## Viewing Hourly Labor Analytics

Last Modified on 09/09/2019 4:07 pm MD7

## From Mobile, press Hourly Sales & Labor

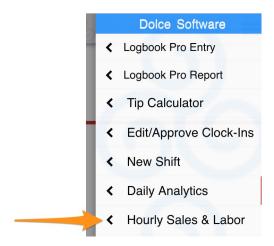

From the Desktop, in the Schedule view, press\$ Hrly

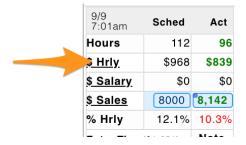

View Hourly Sales and Labor

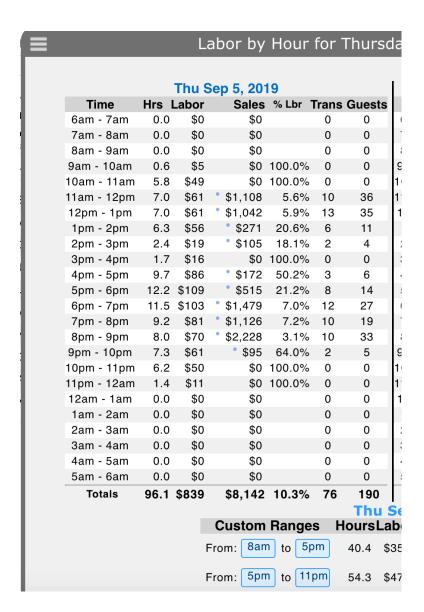

## From Reports

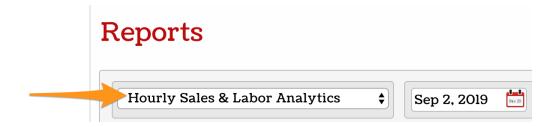

## Notes:

- Sales are based on closed checks
- Timing is based on ticket open time.